# **ESCUELA POLITÉCNICA NACIONAL**

**ESCUELA DE FORMACIÓN DE TECNÓLOGOS** 

## **IMPLEMENTACIÓN DE UN SISTEMA DE RIEGO POR ASPERSIÓN AUTOMÁTICO USANDO UN MICROCONTROLADOR ARDUINO Y SENSORES DE HUMEDAD DE SUELO PARA EL PROGRAMA "TERRITORIOS QUE SANAN"**

**IMPLEMENTACIÓN DE LA PARTE ELECTRÓNICA DEL SISTEMA** 

## **TRABAJO DE INTEGRACIÓN CURRICULAR PRESENTADO COMO REQUISITO PARA LA OBTENCIÓN DEL TÍTULO DE TECNÓLOGO SUPERIOR EN ELECTROMECÁNICA**

**BRYAN ROGELIO VARGAS NILVE** 

**DIRECTOR: Ing. ALAN DANIEL CUENCA SANCHEZ, MSC.** 

**DMQ, febrero 2023** 

### **CERTIFICACIONES**

Yo, BRYAN ROGELIO VARGAS NILVE declaro que el trabajo de integración curricular aquí descrito es de mi autoría; que no ha sido previamente presentado para ningún grado o calificación profesional; y, que he consultado las referencias bibliográficas que se incluyen en este documento.

Jaced

**BRYAN ROGELIO VARGAS NILVE bryan.vargas@epn.edu.ec rogger.vargasb@gmail.com** 

Certifico que el presente trabajo de integración curricular fue desarrollado por BRYAN ROGELIO VARGAS NILVE, bajo mi supervisión.

**Ing. ALAN DANIEL CUENCA SÁNCHEZ DIRECTOR** 

**alan.cuenca@epn.edu.ec** 

## **DECLARACIÓN DE AUTORÍA**

A través de la presente declaración, afirmamos que el trabajo de integración curricular aquí descrito, así como el (los) producto(s) resultante(s) del mismo, son públicos y estarán a disposición de la comunidad a través del repositorio institucional de la Escuela Politécnica Nacional; sin embargo, la titularidad de los derechos patrimoniales nos corresponde a los autores que hemos contribuido en el desarrollo del presente trabajo; observando para el efecto las disposiciones establecidas por el órgano competente en propiedad intelectual, la normativa interna y demás normas.

BRYAN ROGELIO VARGAS NILVE Correo: bryan.vargas@epn.edu.ec Teléfono: 0967881259

### **DEDICATORIA**

La vida es maravillosa mientras haya vida y esperanza. Estas palabras fueron el pilar fundamental de mi vida personal y universitaria. Dedico el presente trabajo de titulación a Dios por darme la vida y a mis padres Rogelio y Piedad quienes fueron mi inspiración para conseguir esta meta más en mi vida.

**Bryan Vargas**

## **AGRADECIMIENTO**

Agradezco primeramente a Dios por formar parte de mí, ser mi guía y la luz de mi vida.

La alegría, así como la tristeza de la vida son momentos que pueden compartirse con nuestros seres queridos, por tal razón, agradezco a mis padres y hermanos por formar parte de mi vida.

#### **Bryan Vargas**

## ÍNDICE DE CONTENIDO

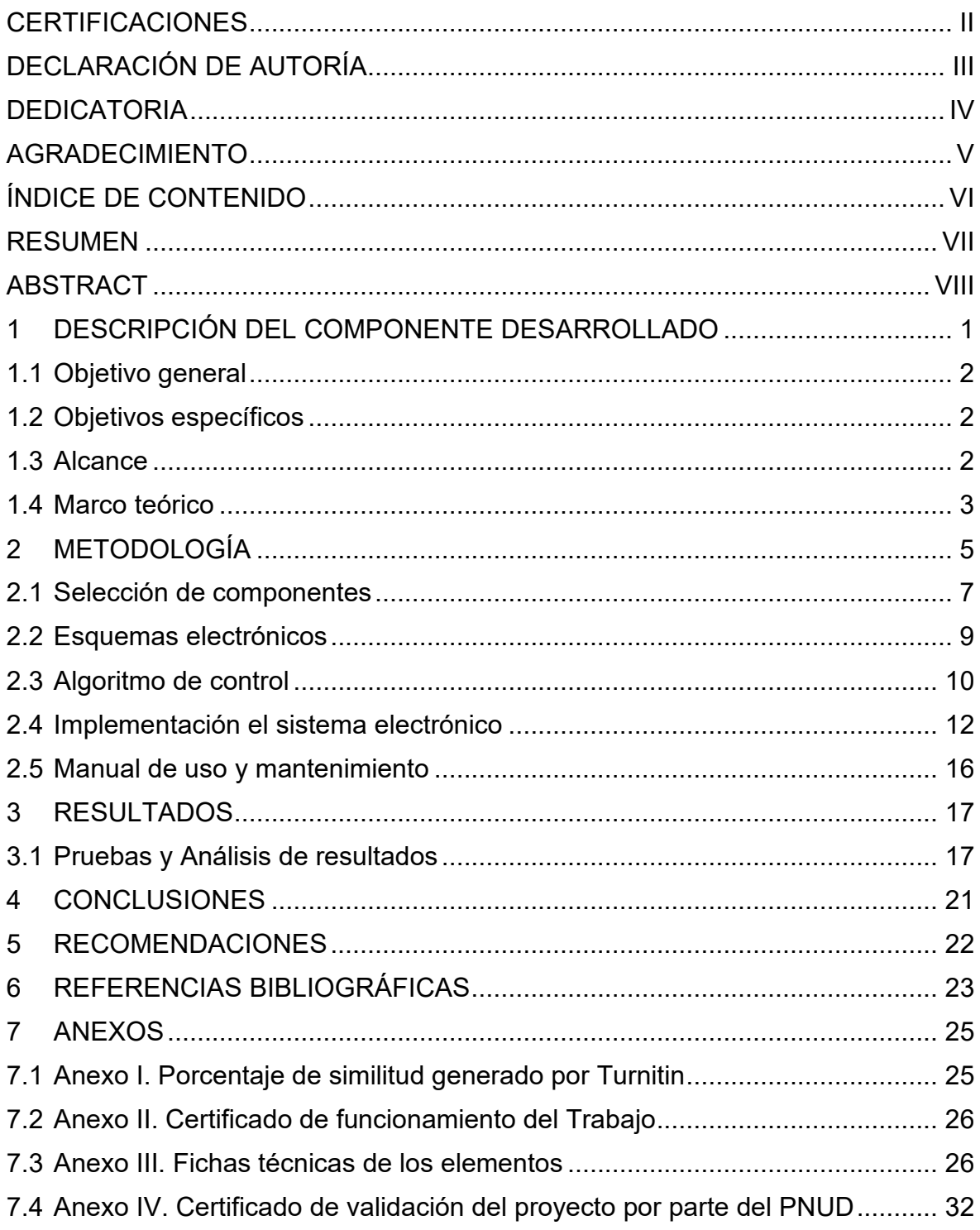

#### **RESUMEN**

Programa de las Naciones Unidas para el Desarrollo(PNUD) junto con el Programa "TERRITORIOS QUE SANAN" tiene como objetivo la implementación de un sistema de riego que surge a partir de la escases de agua y de la disminución del esfuerzo físico que efectúan las personas al realizar un riego tradicional. Por lo que, para solventar estos problemas se implementa un sistema de riego automatizado en el sector de Tumbaco que funciona con tres modos de operación: Manual, Automático y Temporizado, para esto se utilizó la plataforma Arduino.

Para la realización del proyecto se desarrollaron siete partes, las cuales se detallan a continuación:

En la parte uno destinada a la explicación del componente desarrollado, se detallan, objetivos, alcance y sustento teórico solicitado para elaborar correctamente este proyecto.

En la parte dos está relacionada a la metodología utilizada para la implementación del sistema electrónico. Esta parte está ejecutada según el orden en el que se encuentran descritos los objetivos específicos.

En la parte tres se establece todo lo relacionado a los resultados conseguidos en los tres modos de operación del sistema electrónico.

En la parte cuatro se abarcan las conclusiones originadas a partir de todo el desarrollo de la parte de programación tanto de entradas y salidas del microcontrolador.

La parte cinco contiene las recomendaciones, estas surgen en función del análisis de resultados, donde se verifican los aciertos y fallos obtenidos en el desarrollo del proyecto.

En la parte seis se establecen las referencias bibliográficas que se utilizaron para sustentar el desarrollo del sistema electrónico del proyecto.

Por último, la parte siete corresponde a los anexos que complementan la información necesaria para validar el proceso de desarrollo del proyecto.

**PALABRAS CLAVE:** Arduino, Higrómetro, Sistema de Riego, PNUD.

### **ABSTRACT**

The United Nations Development Program (PNUD) together with the "TERRITORIOS QUE SANAN" Program aims to implement an irrigation system that arises from the scarcity of water and the reduction of physical effort made by people when carrying out a traditional irrigation. Therefore, to solve these problems, an automated irrigation system is implemented in the Tumbaco sector that works with three modes of operation: Manual, Automatic and Timed, for this the Arduino platform was used.

To carry out the project, seven parts were developed, which are detailed below:

In part one, intended for the explanation of the developed component, the objectives, scope and theoretical support requested to correctly develop this project are detailed.

In part two it is related to the methodology used for the implementation of the electronic system. This part is executed according to the order in which the specific objectives are described.

In part three, everything related to the results achieved in the three modes of operation of the electronic system is established.

In part four the conclusions originated from all the development of the programming part of both the inputs and outputs of the microcontroller are covered.

Part five contains the recommendations, these arise based on the analysis of results, where the successes and failures obtained in the development of the project are verified.

In part six, the bibliographic references that were used to support the development of the electronic system of the project are established.

Finally, part seven corresponds to the annexes that complement the information necessary to validate the project development process.

**KEY WORDS:** Arduino, Hygrometer, Irrigation System, PNUD.

#### **1 DESCRIPCIÓN DEL COMPONENTE DESARROLLADO**

PNUD es una organización a nivel mundial que busca fomentar un cambio significativo en la sociedad y mediante su influencia en el mundo ayuda a los grupos de mayor vulnerabilidad para que labren un futuro mejor.

Por tal razón, PNUD junto con el programa "TERRITORIOS QUE SANAN" buscan reconocer a los miembros de la Plataforma Primero de Mayo, como cuidadores ancestrales de la salud mediante la medicina natural [1]. Dichas personas realizan un desgaste físico en la captación de agua y realizan de forma manual el regadío de los cultivos, lo cual es complejo e ineficiente. Por lo tanto, surge el convenio entre La Escuela de Formación de Tecnólogos( ESFOT) y el programa "TERRITORIOS QUE SANAN" que tiene como objetivo la "IMPLEMENTACIÓN DE UN SISTEMA DE RIEGO POR ASPERSIÓN AUTOMÁTICO USANDO UN MICROCONTROLADOR ARDUINO Y SENSORES DE HUMEDAD DE SUELO".

Los sistemas de riego automatizados tienen un elevado costo de implementación, debido a las características de sus componentes, donde el controlador es el más costoso del sistema.

El sistema de riego automatiza el trabajo desgastante y laborioso que tienen las personas que se dedican a cultivar. Por ende, con el fin de poner al alcance de cualquier persona este tipo de sistemas, se puede utilizar microcontroladores, siendo una de la mejores opciones la plataforma Arduino. Dicha plataforma utiliza un *software* libre y posee un lenguaje de programación de fácil manejo, el cual permite realizar las respectivas instrucciones de control donde se definen variables, se configuran entradas y salidas digitales o analógicas y además se ejecutan funciones.

Por tal razón, para complementar y realizar la automatización del sistema de riego del terreno Plazapamba del cual se ha construido la parte eléctrica y mecánica, se propone el desarrollo de la parte electrónica de dicho sistema utilizando la plataforma Arduino IDE con tres modos de funcionamiento: manual, automático y temporizado. Además, se resalta la utilización de un higrómetro (sensor de humedad) que permita establecer un valor umbral para que la bomba de agua se active o se desactive.

Adicionalmente, el sistema funcionará únicamente cuando el controlador detecte la señal enviada por un sensor de nivel bajo, el cual permite que siempre se disponga agua en el tanque de almacenamiento, por temas de seguridad de la bomba.

En el anexo II se muestra el certificado de aprobación del proyecto.

En el anexo V se muestra el certificado firmado por el representante de la PNUD, validando el proyecto realizado.

#### **1.1 Objetivo general**

Implementar un sistema de riego por aspersión automático usando un microcontrolador y sensores de humedad de suelo para el programa "Territorios que Sanan".

#### **1.2 Objetivos específicos**

- Realizar un estudio de requerimientos del sistema
- Realizar el esquema electrónico
- Desarrollo del algoritmo de control
- Implementar el sistema electrónico
- Realizar pruebas y análisis de resultados

#### **1.3 Alcance**

Se implementará un sistema de riego por aspersión automatizado, basado en 3 modos de operación:

El primero corresponde a un modo manual, el cual funcionará bajo la supervisión del usuario, permitiendo el encendido y apagado del sistema mediante un pulsador.

El segundo es un modo que tiene una activación por temporizador, cuyo rango de tiempo es ingresado mediante un pulsador por el usuario.

El tercero corresponde a un modo automático basado en el uso de sensores de humedad de suelo, el cual envía señales a un microcontrolador, este analiza la información recibida y activa o desactiva una bomba de agua dependiendo del rango de humedad del suelo, el cual fue previamente programado, el sistema usará un control todo o nada con una banda de histéresis.

#### **1.4 Marco teórico**

#### **PNUD**

El Programa de las Naciones Unidas para el Desarrollo (PNUD) es la red mundial de la ONU para el desarrollo, que propugna el cambio y hace que los países tengan acceso al conocimiento, a la experiencia y a los recursos necesarios para ayudar a que las personas se labren un futuro mejor. En la Figura 1.1. se muestra el logo de la PNUD [2].

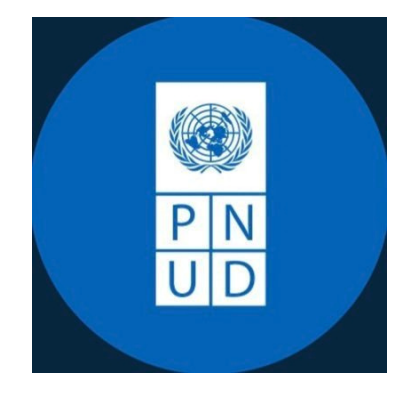

Figura 1.1. Logo PNUD

#### **Territorios de Sanan**

El proyecto territorios que sanan nace con la finalidad de reconocer a los miembros de la Plataforma Primero de Mayo, que son la exposición de hierbas medicinales más grande de Quito de la sección hierbateros como cuidadores ancestrales de la salud mediante la medicina natural. En la Figura 1.2. se muestra la colaboración de los estudiantes de la ESFOT con el programa "TERRITORIOS QUE SANAN".

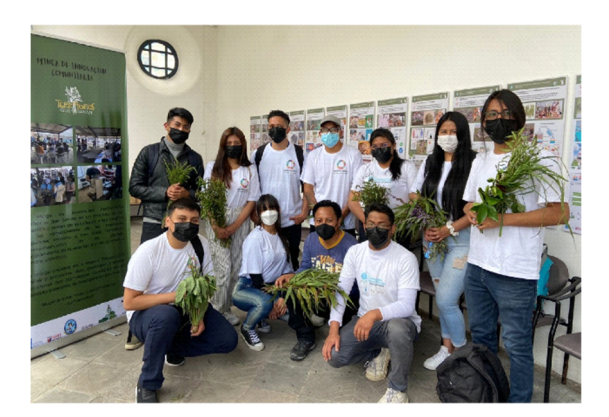

**Figura 1.2.** Estudiantes de la ESFOT junto al programa "TERRITORIOS QUE SANAN"

#### **Sistemas de riego**

El agua es un líquido limitado que debe ser usado de forma eficiente y eficaz. Por ende, los sectores productivos agrícolas han desarrollado métodos para mejorar el uso del agua. Existen diversas soluciones para conseguir el riego deseado para ciertos cultivos. Los sistemas de riegos más utilizados son el de aspersión y de goteo, la implementación de ellos depende de la cantidad de agua que requieran los cultivos. En la Figura 1.3. se muestra un Sistema de Riego [3].

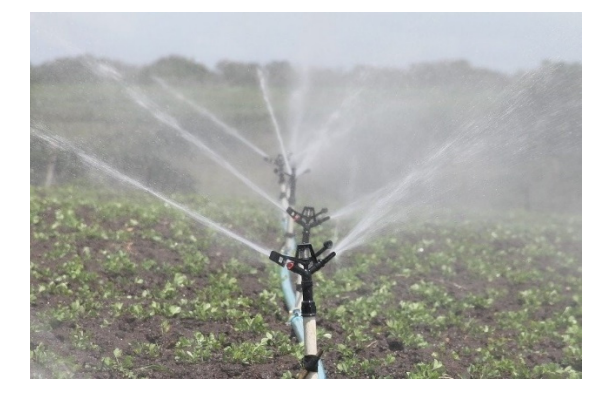

**Figura 1.3**. Sistema de Riego

#### **Plataforma Arduino**

La plataforma Arduino posee *hardware* y *software* libre, fácil de manejar para los desarrolladores de código. Arduino dispone de varios microcontroladores lo que permite darle diversas maneras de uso. En las entradas y salidas del Arduino permiten conectar periféricos y pueden ser programadas en *Windows* como en *macOS*. En la Figura 1.4. se muestra la plataforma Arduino [4].

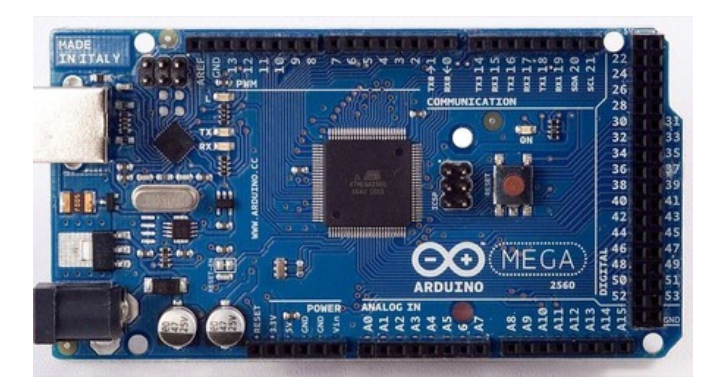

**Figura 1.4.** Plataforma Arduino

#### **2 METODOLOGÍA**

El presente trabajo a realizar corresponde a un proyecto de vinculación gracias al convenio que tiene la PNUD con la ESFOT. Dicho proyecto nace a partir de un sistema de riego convencional el cual es complejo e ineficiente, para luego ser mejorado mediante programación y adaptado a escala real.

Con base en esto, la primera etapa del presente proyecto corresponde al estudio de requerimientos por lo tanto se realizó el análisis de las condiciones del terreno que permitieron establecer los componentes a utilizar en el sistema y que tanto la parte electrónica se acople a la parte eléctrica y mecánica que se encuentran operativas.

Tomando en cuenta la utilización de la plataforma Arduino, se diseñó un esquema electrónico utilizando el software Proteus 8.9, en el cual se realizó el esquema de conexiones del sistema electrónico con todos sus componentes. Se configuran las entradas digitales en modo *PULL UP* para los tres pulsadores, primer pulsador "mover" permite navegar entre los distintos modos de funcionamiento, el segundo pulsador "ok" permite seleccionar el modo a ejecutarse, finalmente, el tercer pulsador "atrás" permite salir del modo en el que se encuentra el sistema funcionando.

Para el desarrollo del algoritmo de control se utilizó el software Arduino IDE, mediante el cual se estableció el rango de histéresis para el higrómetro, un valor umbral\_on = 900 donde el sensor permitirá que la bomba se encienda y un umbral\_off = 700 donde el sensor permite el apagado de la bomba.

Tomando en cuenta los requerimientos del sistema, el selector de tres posiciones permite la operación del modo manual o automático. En el modo manual, la bomba funciona siempre que se haya posicionado el selector en esta configuración, cabe destacar que, en este modo el operador debe estar en constante monitoreo del tanque de almacenamiento de agua para supervisar que la bomba nunca succione en vacío. En el modo automático, permite al sistema navegar por los modos de operación sin la constante supervisión del operador, dado que, en el tanque existe un sensor de nivel tipo interruptor que activa o desactiva la bomba dependiendo el nivel agua.

El funcionamiento del sistema se comprueba mediante la simulación en Proteus 8.9, donde se verifica cada uno de los requerimientos del proyecto. El algoritmo debe funcionar en modo manual, temporizado y por sensor. Una vez verificado el algoritmo de control se procede a la construcción del sistema electrónico.

Una vez finalizada la programación, se procede al conexionado de la parte electrónica con sus componentes. Las entradas del microcontrolador se conectan a los pulsadores, al higrómetro y al sensor de nivel. Las salidas se conectan al módulo relé para la parte de fuerza.

Finalmente, se acopla la parte electrónica a la parte eléctrica y mecánica y se realizan las respectivas pruebas de funcionamiento.

## **1.1 Requerimientos del sistema**

El sistema de riego actual dispone de la parte eléctrica y mecánica. La parte eléctrica corresponde a los dispositivos de protección y alimentación del sistema, mientras que la parte mecánica está compuesta por la bomba, tuberías, aspersores y válvulas. En la Figura 2.1. se muestra el sistema eléctrico y en la Figura 2.2. se muestra el sistema mecánico.

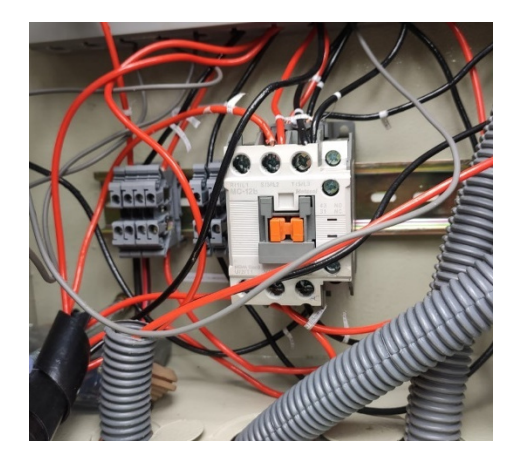

**Figura 2.1.** Sistema eléctrico

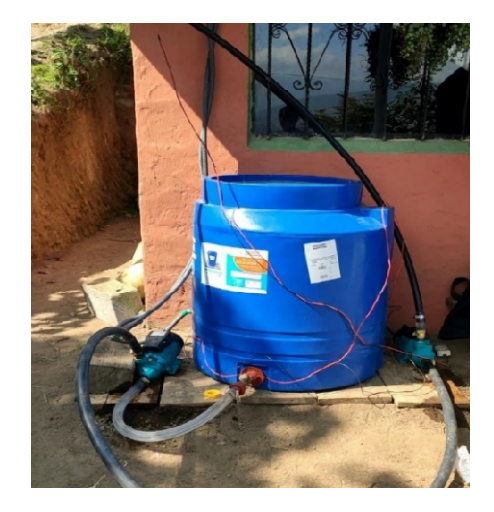

**Figura 2.2.** Sistema mecánico

Los requerimientos del sistema de riego a cumplir por la parte electrónica radican en que debe funcionar con base en 3 modos de operación: Manual, Temporizado y por Sensor. En el modo Manual el operador está en constante monitoreo del sistema. El modo Temporizado permite al usuario ingresar el tiempo mediante un pulsador hasta máximo dos horas. El modo por Sensor activa o desactiva la bomba de agua según el rango de voltaje que ingrese al microcontrolador.

#### **2.1 Selección de componentes**

#### **Arduino Nano**

Se desarrollo en Italia en el año 2005 y es una placa electrónica de código abierto. El Arduino nano es una versión reducida del Arduino uno R3. Posee un microcontrolador Atmega328P con una velocidad de reloj de 16MHz. Dicho Arduino posee por lo menos una entrada analógica. La Figura 2.3. muestra un Arduino Nano [5] [12].

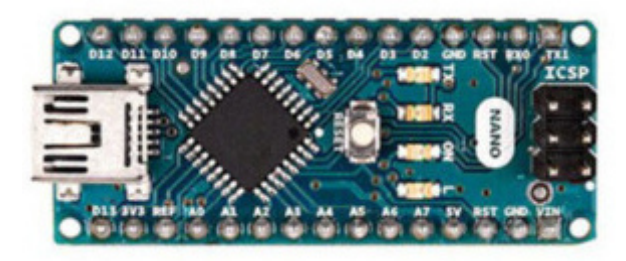

**Figura 2.3.** Arduino Nano

#### **Sensor de Humedad**

El sensor de humedad o también conocido como higrómetro mide la cantidad de humedad del suelo por medio de dos barras resistivas. Es un sensor básico que calcula la humedad del suelo mediante la diferencia de su conductividad. Además, el higrómetro necesita de un circuito de acondicionamiento. La Figura 2.4. muestra el sensor de humedad y la Figura 2.5. muestra la placa de acondicionamiento del señor de humedad [6].

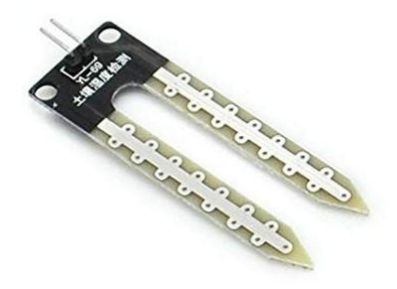

**Figura 2.4**. Sensor de nivel

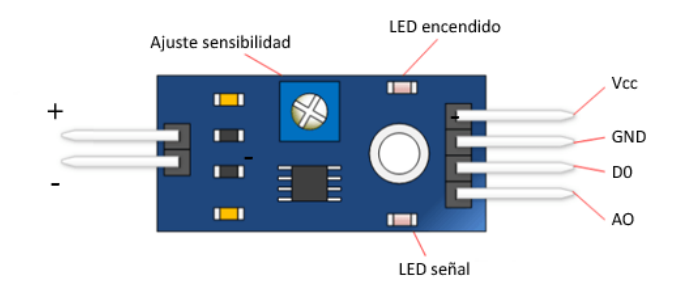

**Figura 2.5.** Placa de acondicionamiento del higrómetro

#### **Sensor de nivel tipo interruptor**

Cuando el nivel del líquido sube, el flotador se cierra dejando pasar la señal proveniente del Arduino, indicando que el tanque se encuentra con agua. En la Figura 2.6. se muestra el sensor de nivel [7] [13].

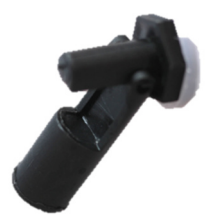

**Figura 2.6.** Sensor de nivel

#### **Módulo de relé**

El relé es un interruptor mecánico que funciona eléctricamente y que permite mediante sus contactos encender o apagar un dispositivo. El relé posee contactos normalmente abierto y normalmente cerrado. La Figura 2.7. muestra el módulo relé [8].

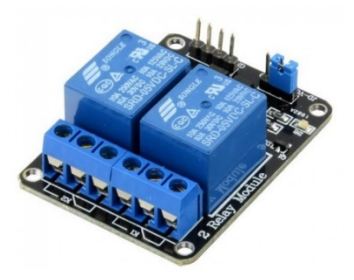

**Figura 2.7.** Módulo relé

#### **Fuente 110(VAC) - 5(V) 5(A)**

Una fuente de alimentación modifica la corriente alterna por corriente continua y además baja el voltaje de salida en valores predeterminados, debido a que la mayoría de los componentes electrónicos trabajan con voltajes reducidos y continuos. La Figura 2.8. muestra la fuente de alimentación [9].

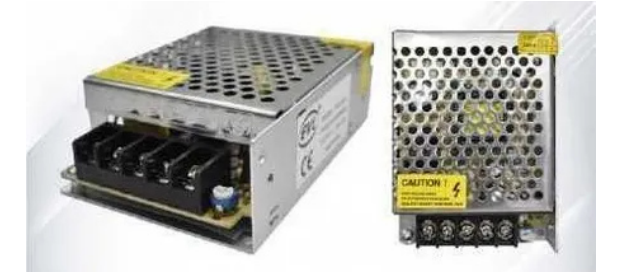

**Figura 2.8.** Fuente de alimentación

#### **Pantalla LCD**

Son dispositivos para visualizar información. Los LCD de 16\*2 están formados por 16 caracteres distribuidos en 2 filas. Además, para recibir información estas pantallas deben estar conectadas a un microcontrolador. La comunicación entre LCD y microcontrolador se realiza mediante 8 bits o 4 bits. En la Figura 2.9. se muestra una pantalla LCD [10] [14].

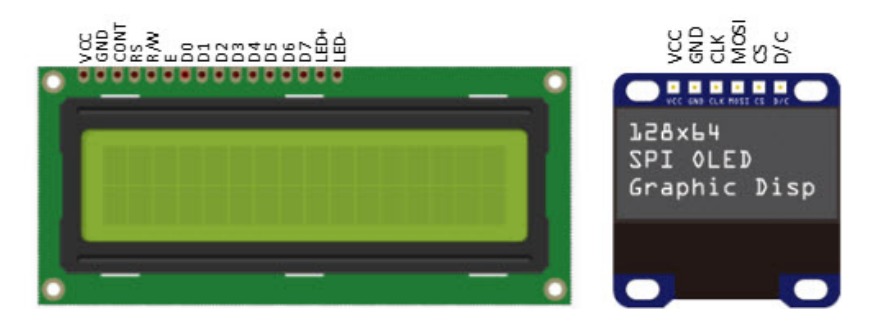

**Figura 2.9.** Pantalla LCD.

#### **2.2 Esquemas electrónicos**

Una vez seleccionado los componentes se procede al diseño del esquema electrónico utilizado el software de simulación Proteus 8.9.

Las entradas del microcontrolador A2, A3 y A4 son utilizadas para los pulsadores . La entrada A5 es utilizada para el sensor de nivel. En el pin A7 se conecta el higrómetro con su módulo de acondicionamiento, este pin permite entradas analógicas. Los pines del 12 al 9 son conectados al LCD para recibir un bus de 4 bits. Finalmente, el relé que controla la bomba se conecta a la salida A0. La Figura 2.10. muestra el esquema electrónico.

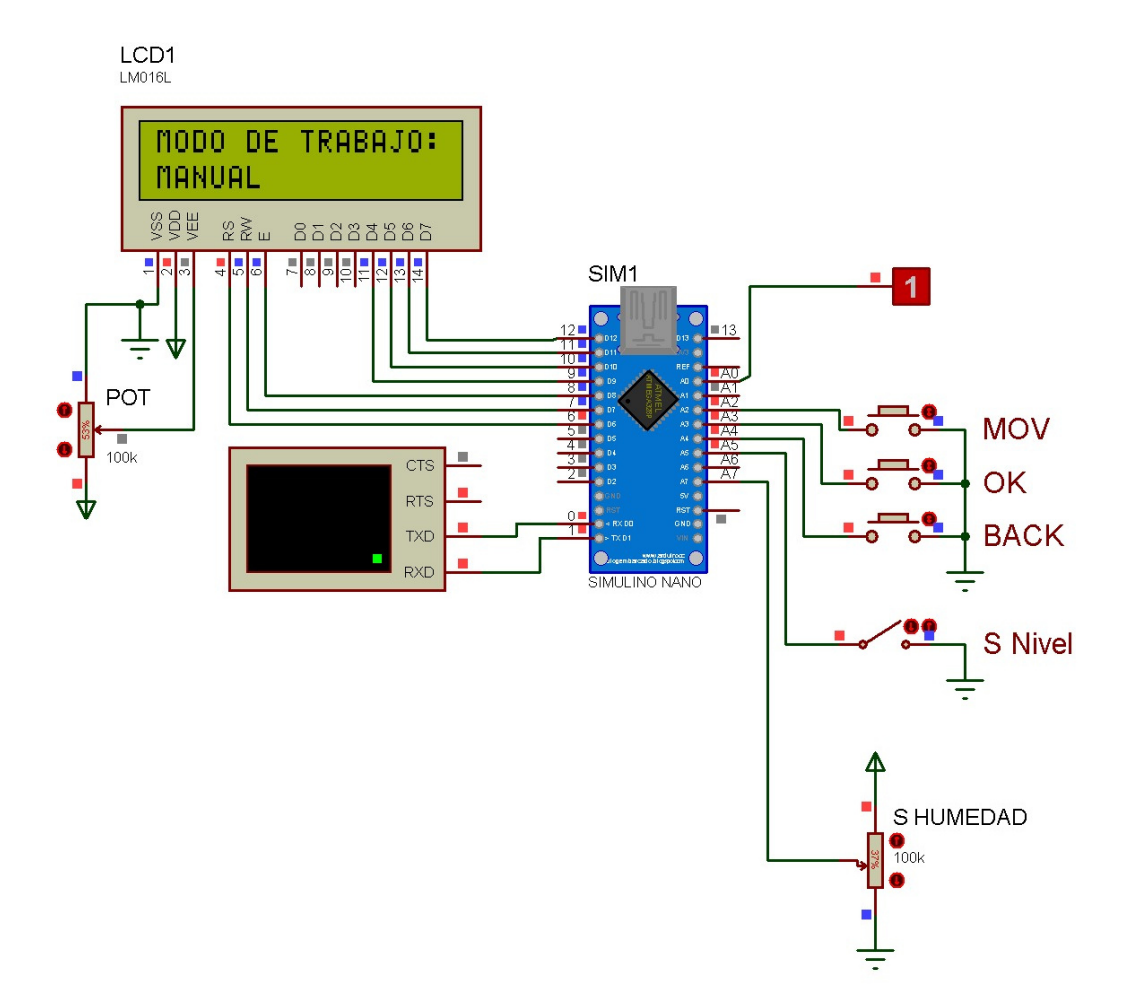

**Figura 2.10.** Esquema electrónico.

#### **2.3 Algoritmo de control**

- o El algoritmo de control debe cumplir con los siguientes requerimientos:
- o Disponer un pulsador 1 que permita navegar entre los diferentes modos de operación del sistema.
- o Utilizar un pulsador 2 que permita seleccionar el modo a trabajar.
- o Utilizar un pulsador 3 que permita salir del modo de trabajo que se está ejecutando.
- $\circ$  En el modo Manual el sistema debe funcionar con la supervisión del operador para activar o desactivar el sistema.
- o En el modo Temporizado para activar el funcionamiento de la bomba el operario debe ingresar el tiempo mediante un pulsador, hasta máximo 2 horas en intervalos

de 5 minutos, el tiempo seleccionado se mostrará en un LCD hasta que dicho tiempo haya concluido en ese instante la bomba se desactivará.

o El modo por Sensor de humedad activa el sistema cuando el higrómetro haya detectado que el suelo está seco.

Cada modo seleccionado es visualizado por medio del LCD.

Sin embargo, para que los tres modos lleguen a activar la bomba el sensor de nivel en dichos modos debe estar cerrado para que la señal sea recibida y analiza por el Arduino permitiendo activar la bomba.

A continuación, en la Figura 2.11. se presenta el diagrama del flujo del sistema electrónico.

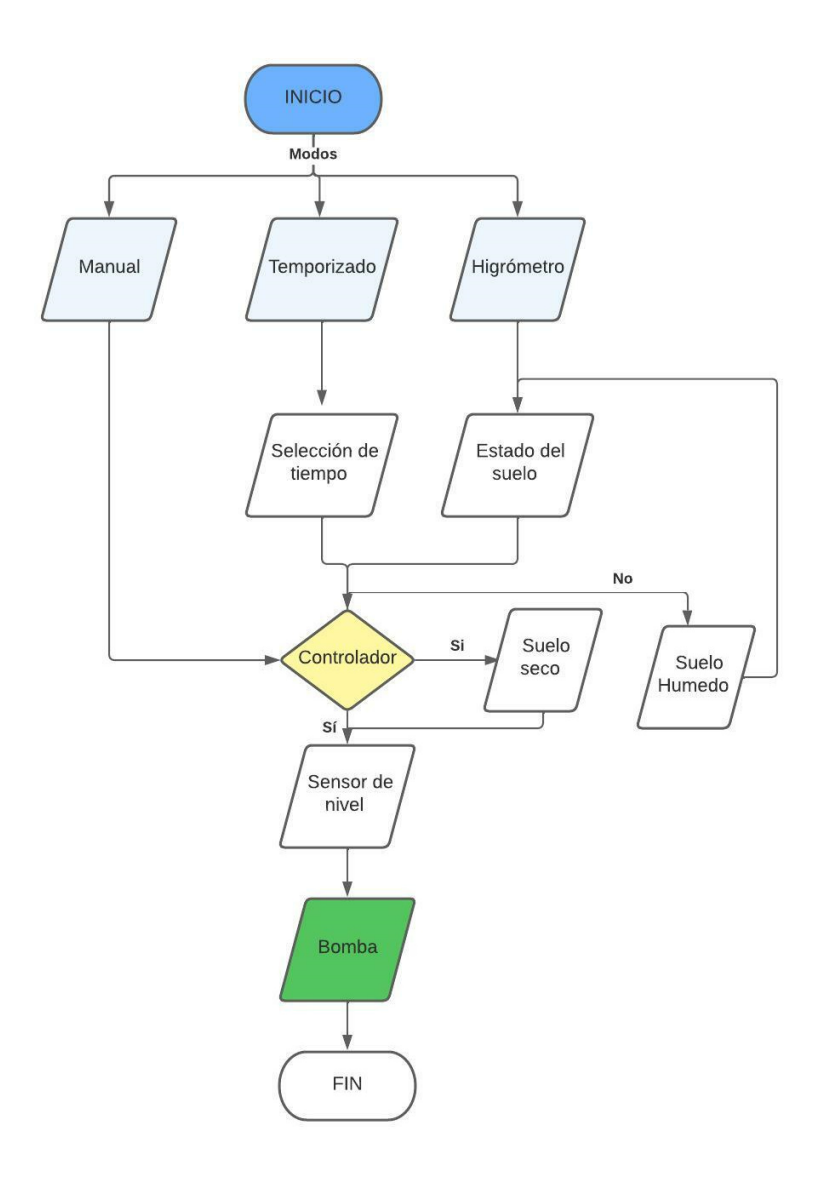

**Figura 2.11.** Diagrama del flujo del sistema electrónico

En la Figura 2.12. se muestra el código QR que permite acceder al algoritmo de control.

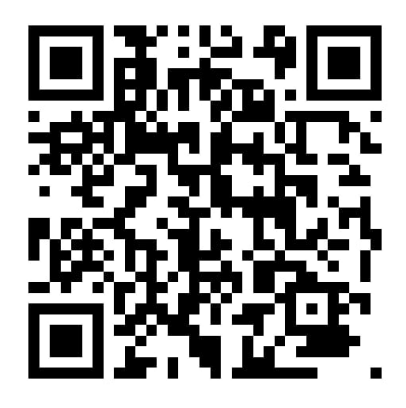

**Figura 2.12.** QR de acceso al algoritmo de control

#### **2.4 Implementación el sistema electrónico**

A continuación, se muestra el proceso de construcción de la parte electrónica con sus componentes.

Los pines del LCD son soldados y sujetados con silicona para obtener una mejor fijación. En la Figura 2.13. se muestra la conexión del LCD.

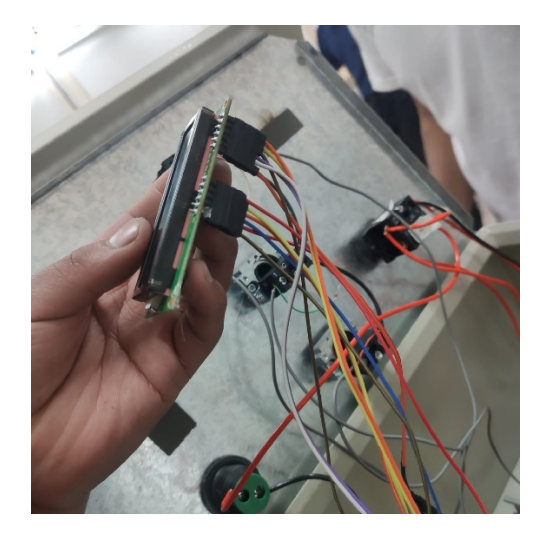

**Figura 2.13.** Conexiones LCD

Para la navegación en los diferentes modos de trabajo se utilizaron tres pulsadores los cuales están conectados a los pines del Arduino. Cabe destacar que los pulsadores presentan el efecto rebote lo cual afecta al algoritmo de control. Por ende, se colocaron capacitores de 10 (uf) en paralelo al pulsador con el fin de eliminar el efecto rebote [11]. En la Figura 2.14. se muestra el conexionado de los pulsadores.

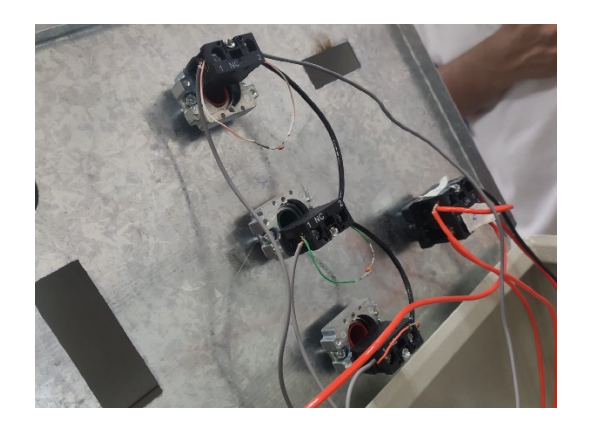

**Figura 2.14.** Conexiones de los pulsadores

A continuación, se realizó la conexión entre el módulo de acondicionamiento con el higrómetro, cabe destacar que dicho sensor posee polaridad. El módulo de acondicionamiento se conecta al pin A7 del Arduino y las demás salidas del módulo se alimentan con 5(V) y tierra. En la Figura 2.15. se muestra el higrómetro con el módulo de acondicionamiento conectado al Arduino.

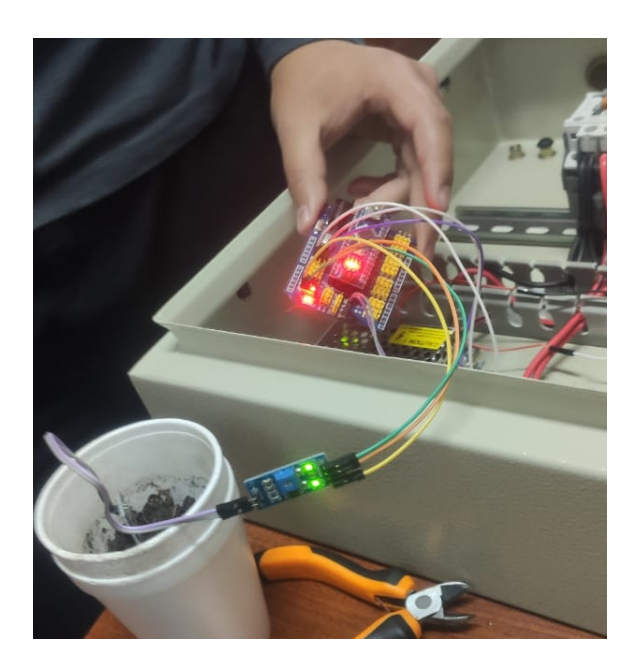

**Figura 2.15**. Conexiones del sensor de humedad

Después, se conecta el sensor de nivel tipo interruptor en la entrada A5 del Arduino y el otro cable del sensor a tierra, para que una vez este se cierre deje pasar la señal proveniente del Arduino. En la Figura 2.16. se muestra el sensor de nivel conectado al Arduino.

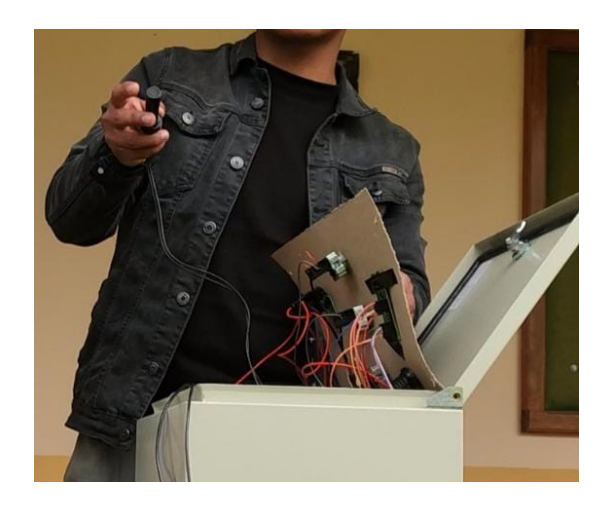

**Figura 2.16**. Conexiones del sensor de nivel

El módulo relé se conecta al pin A0 del Arduino y los dos pines restantes se conectan a 5(V) y tierra teniendo en cuenta la polaridad. Una vez que el Arduino envíe la señal al relé este cerrará sus contactos activando la bomba. En la Figura 2.17. se muestra el módulo relé conectado al Arduino.

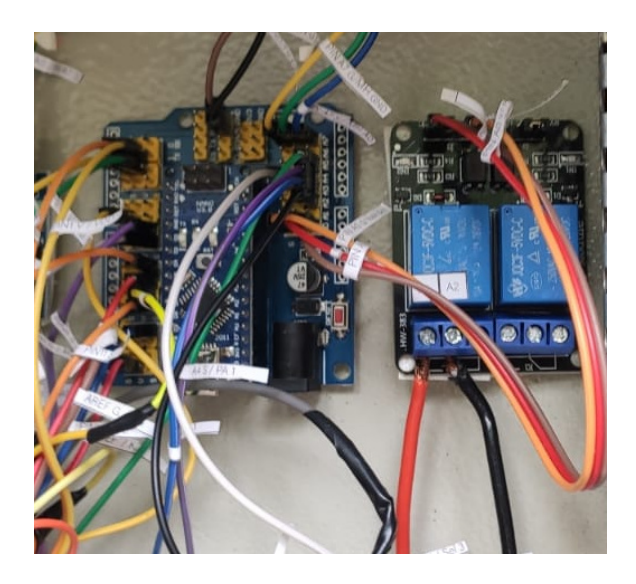

**Figura 2.17.** Conexiones del módulo relé

Finalmente, en la Figura 2.18. se muestra el sistema electrónico con sus respectivas conexiones junto al sistema eléctrico y en la Figura 2.19. se muestra el tablero eléctrico funcionando.

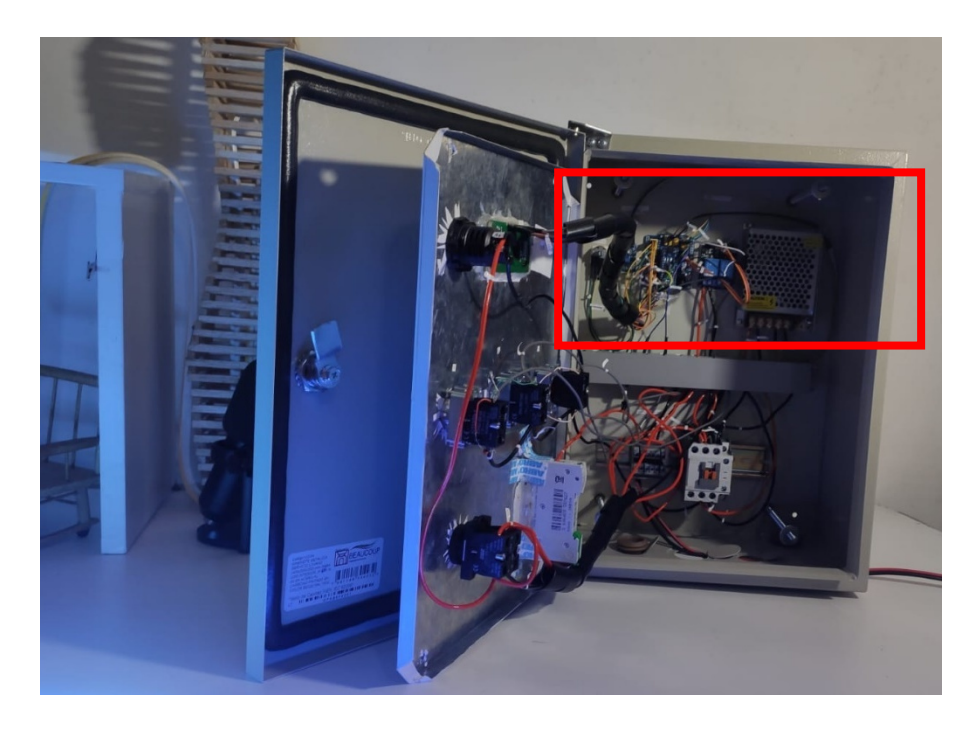

**Figura 2.18.** Conexiones del sistema electrónico

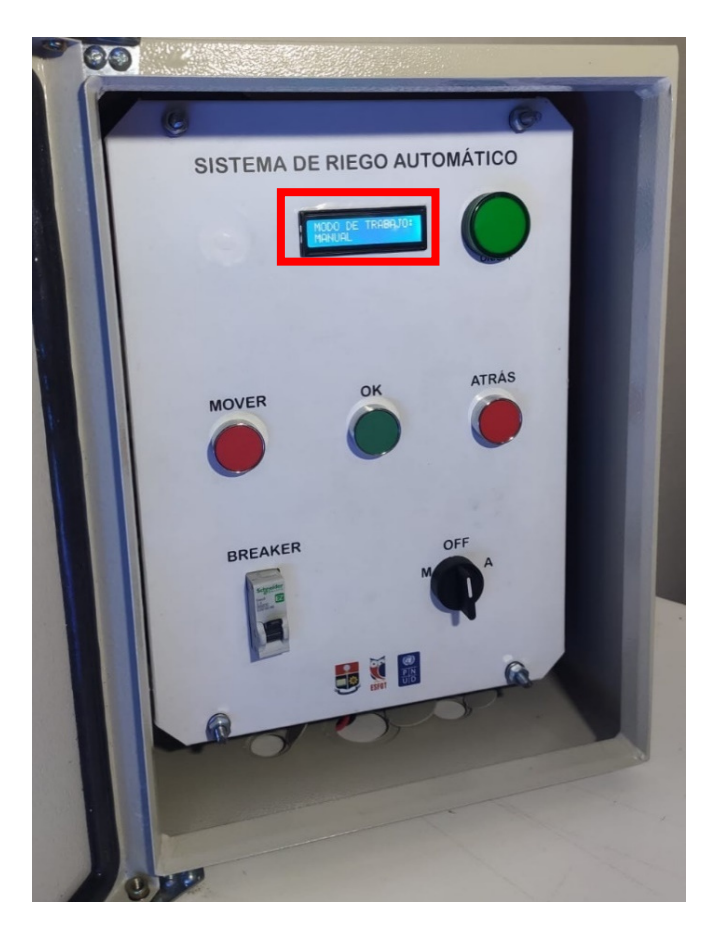

**Figura 2.19.** Tablero eléctrico

#### **2.5 Manual de uso y mantenimiento**

Se realizo un video demostrativo donde se visualiza el funcionamiento de todo el sistema de riego para un uso correcto del mismo. La Figura 2.20. muestra el código QR de acceso al manual de uso y en la Figura 2.21. se muestra el código QR de acceso al manual de mantenimiento, donde se definen las importantes recomendaciones para cumplir con el tiempo de vida útil del sistema.

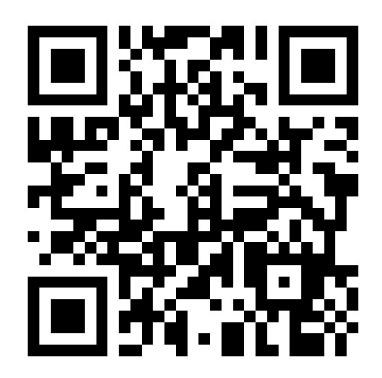

**Figura 2.20.** Código QR para el manual de uso del sistema de riego.

**Enlace:** https://youtu.be/rIUEFMYIMx8

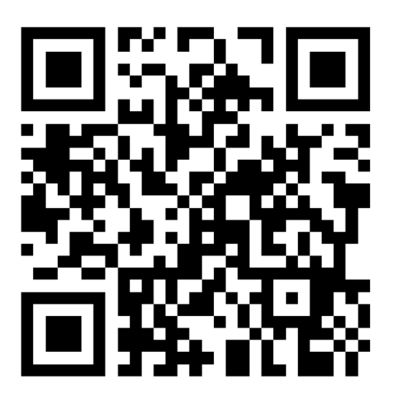

Figura 2.21. Código QR para el manual de mantenimiento.

**Enlace:** https://youtu.be/ef8MFbvK1YQ

#### **3 RESULTADOS**

#### **3.1 Pruebas y Análisis de resultados**

Funcionamiento del sistema electrónico

Las pruebas realizadas al Arduino corresponden a la carga del algoritmo de control y su ejecución. Además, que este sea capaz de analizar las entradas, comandar las salidas y ejecutar las instrucciones en el orden programado. En la Figura 3.1. se muestra el envío de las instrucciones de control.

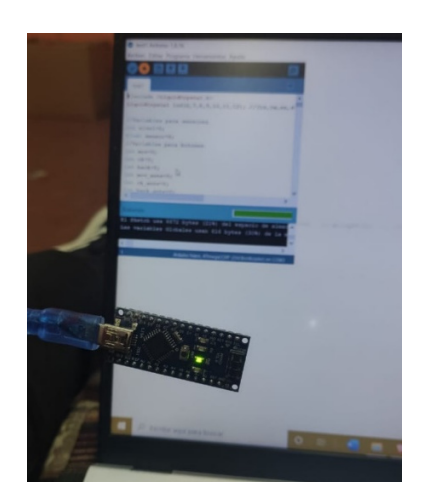

**Figura 3.1.** Carga del algoritmo al Arduino.

La pruebas realizas al modo Manual fueron la activación y desactivación del sistema mediante los pulsadores. En la Figura 3.2. se muestra el tablero funcionando en modo Manual, lo que se verifica en la pantalla del LCD.

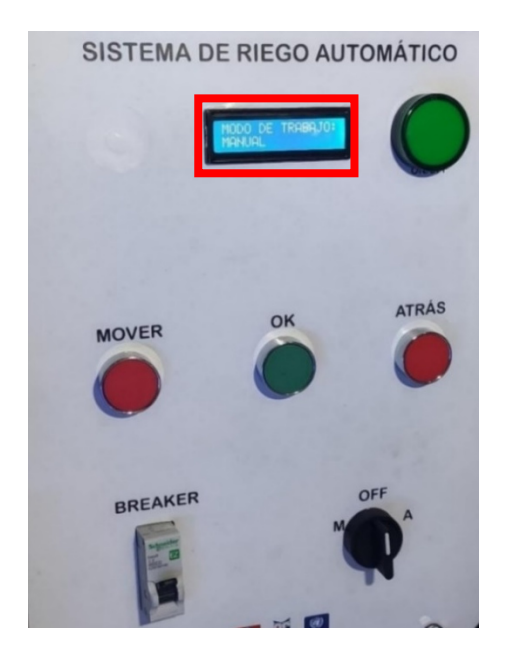

**Figura 3.2.** Funcionamiento modo Manual.

A su vez, en el modo Temporizado se verifico que los tiempos introducidos sean en intervalos de 5 minutos hasta 2 horas máximo, y que el tiempo establecido active la bomba hasta que este haya finalizado. En la Figura 3.3. se muestra el tablero funcionando en modo Temporizado, lo que se verifica en la pantalla del LCD.

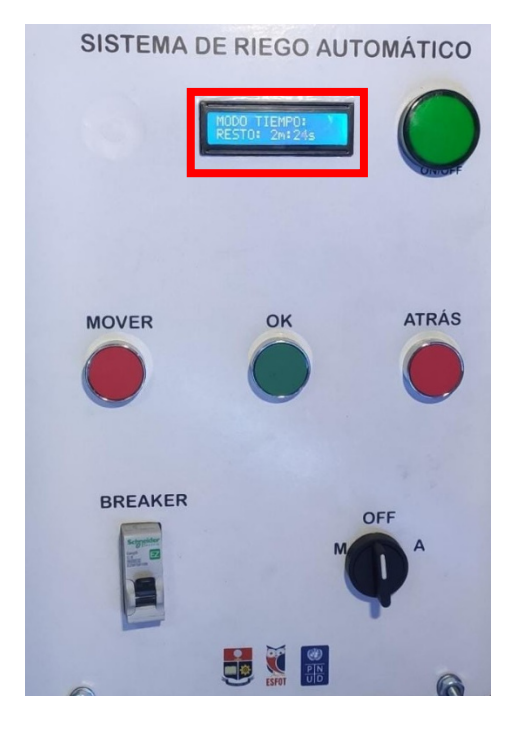

**Figura 3.3.** Funcionamiento modo Temporizado.

Finalmente, el modo por Sensor fue verificado introduciendo el higrómetro en el suelo y que este detecte si el suelo se encontraba húmedo o seco y mediante estos parámetros activar o desactivar la bomba. En la Figura 3.4. se muestra el tablero funcionando en modo Sensor, lo que se verifica en la pantalla del LCD y en la Figura 3.5. se muestra el higrómetro en contacto con el suelo.

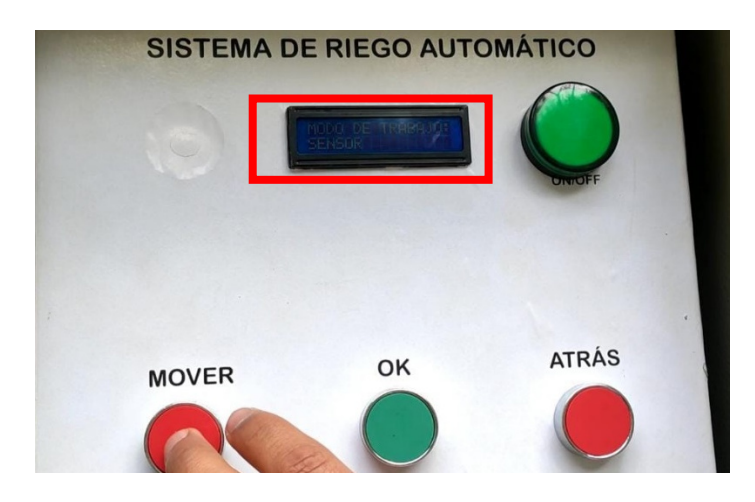

**Figura 3.4**. Funcionamiento modo por Sensor.

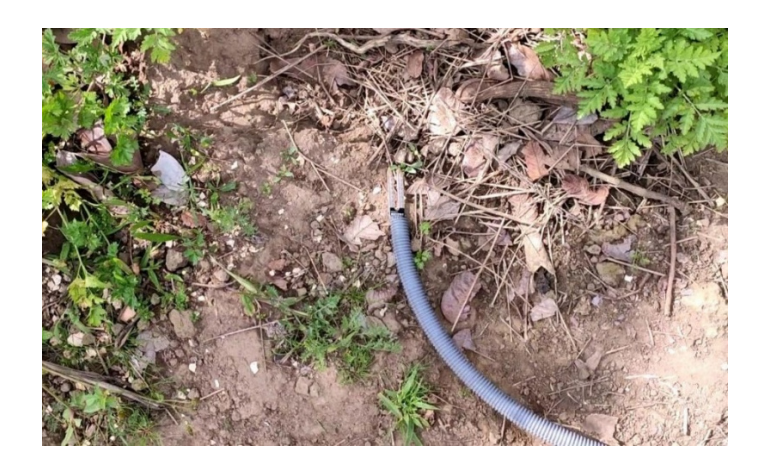

**Figura 3.5.** Funcionamiento del higrómetro.

Se verificó que la bomba pueda encenderse en cualquier modo de operación siempre y cuando el sensor de nivel se encuentre activado caso contrario el sistema nunca activará la bomba. En la Figura 3.6. se muestra el sensor de nivel en el tanque.

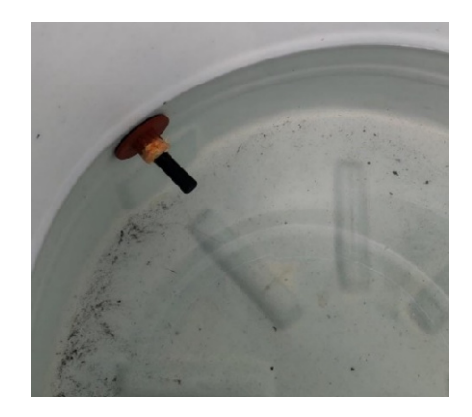

**Figura 3.6.** Funcionamiento del sensor de nivel.

En la Tabla 3.1 se muestra la validación de las pruebas realizadas al sistema electrónico.

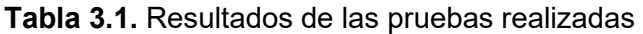

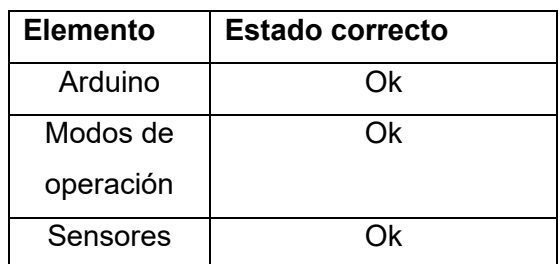

Una vez certificado el funcionamiento del sistema de riego se realizó la entrega al representante del PNUD. En la Figura 3.8. se muestra la entrega del proyecto.

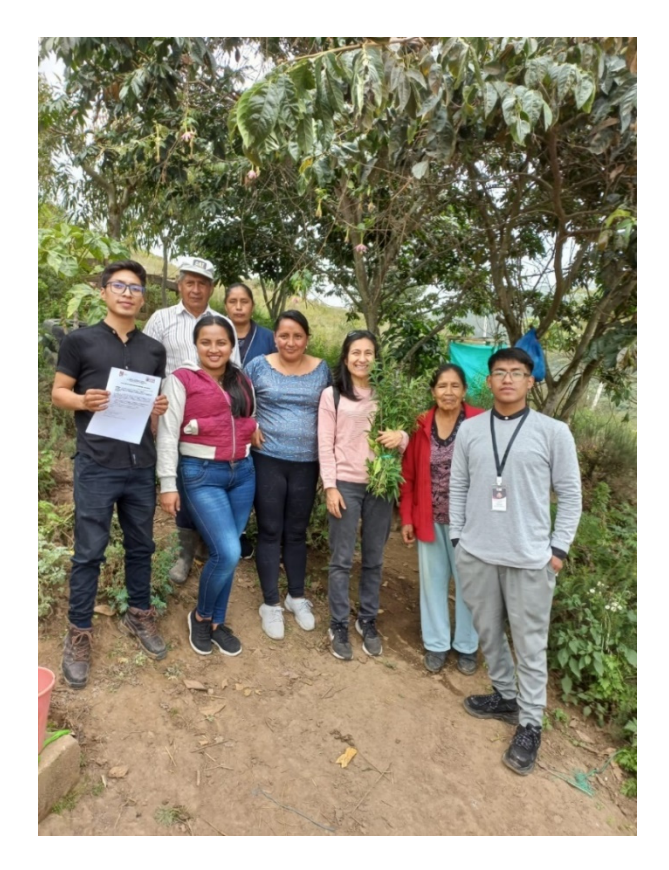

**Figura 3.8.** Entrega del sistema de riego

#### **4 CONCLUSIONES**

- La automatización de cualquier sistema necesita controladores, por lo que, para el presente proyecto una de las mejores opciones fue la plataforma Arduino debido a que sus características se acoplaban perfectamente a los requerimientos del sistema.
- El modo por Sensor de humedad permitió activar la bomba necesariamente cuando el suelo se encontraba seco, lo que permitió obtener un ahorro del consumo de agua, mejorando la eficiencia del sistema.
- Las variables definidas en el algoritmo de control dependieron de la capacidad de memoria que estas ocuparían en el programa, por ende, para el higrómetro se la definido como flotante debido a que este arrojaba valores analógicos en cambio para activar o desactivar la bomba se la definió como entero con el fin de optimizar la memoria del microcontrolador.
- Para optimizar el algoritmo de control se definieron funciones para evitar realizar instrucciones repetitivas y que el algoritmo se ejecute cuando la función sea declarada o llamada, optimizando la memoria del microcontrolador.
- El esquema electrónico fue desarrollado en Proteus 8.9 debido a que este software permite añadir el archivo de las instrucciones del control generadas por el software Arduino IDE, para simular y validar el cumplimiento de los requerimientos del sistema.
- En la implementación del sistema se verificó que los niveles de humedad (seco y húmedo) definidos en el algoritmo de control sean los adecuados para activar y desactivar el sistema y que dichos estados sean presentados en el LCD.
- Se detalla mediante un video demostrativo el manual de uso del sistema electrónico para un uso correcto del mismo y explicando cada uno de sus modos de operación.
- Se determina que luego de haber instalado el sistema de riego automático se constató que el esfuerzo físico realizado por las personas se redujo con respecto al riego tradicional, disminuyendo el tiempo de riego y desgaste físico.
- Disponer de 3 modos de funcionamiento en el sistema permite tener una gama mas amplia del funcionamiento de este ya que dependerá de los requerimientos que las personas necesiten cumplir.

#### **5 RECOMENDACIONES**

- Para mejorar la eficiencia del sistema de riego se recomienda analizar el tipo de cultivo para establecer en la programación el rango de activación de la bomba obteniendo mejores resultados en la producción del cultivo.
- Con el fin de disminuir costos adicionales por circuitería se recomienda configurar las resistencias *PULL UP* que ofrece el *software* Arduino IDE.
- Para obtener una mejor distribución del cableado del sistema se recomienda utilizar canaletas con el fin de facilitar el manteamiento del tablero.
- Tener a la mano el esquema electrónico, en el cual se detallan cada una de las conexiones y componentes del mismo para realizar un correcto mantenimiento, además, revisar el video donde se establecen las acciones para mantener la vida útil del sistema.
- Colocar más higrómetros permitiría monitorear todo el área del terreno y aumentar la eficiencia del sistema de riego y disminuir el consumo del agua.
- Para mejorar el sistema de riego automático se recomienda utilizar un controlador como Siemens Logo el cual tiene mejores prestaciones que un Arduino, debido a sus características industriales, su implementación permitirá que el sistema sea completamente automático y que funcione sin la necesidad de un supervisor.
- En el caso de desarrollar una aplicación móvil se recomienda que esta esté conectada a internet para que permita monitorear en tiempo real el encendido y el apagado del sistema de riego desde cualquier parte del mundo.
- Para analizar la información de la activación o desactivación del sistema de riego es necesario que los datos sean almacenados en la nube o en algún servidor, para después ser analizados mediante la comparación de meses y años posteriores.
- Para disminuir el consumo de energía eléctrica se recomienda que el sistema pueda ser mejorado mediante la implementación de un sistema fotovoltaico como fuente de alimentación para el sistema.

#### **6 REFERENCIAS BIBLIOGRÁFICAS**

[1] Territorios que sanan: Al encuentro de las Hierbateras. (s/f). Gob.ec. Recuperado el 24 de enero de 2023, de https://fundacionmuseosquito.gob.ec/territorios-que-sanan-alencuentro-de-las-hierbateras/

[2] Programa de las Naciones Unidas para el Desarrollo (PNUD). (s/f). Unaids.org. Recuperado el 24 de enero de 2023, de https://www.unaids.org/es/aboutunaids/unaidscosponsors/undp

[3] Tipos de sistema de riego y sus características. (2020, marzo 26). Fundación Aquae. https://www.fundacionaquae.org/wiki/tipos-de-riego/

[4] Fernández, Y. (2022, septiembre 23). Qué es Arduino, cómo funciona y qué puedes hacer con uno. Xataka.com; Xataka. https://www.xataka.com/basics/que-arduino-comofunciona-que-puedes-hacer-uno

[5] ARDUINO. (2020, enero 6). Blog de Tecnologías. https://www3.gobiernodecanarias.org/medusa/ecoblog/rsuagued/arduino/

[6] Super User. (s/f). Como usar el sensor de humedad con Arduino. Electronica.uy. Recuperado el 24 de enero de 2023, de https://www.electronica.com.uy/novedades/8 titulo-de-la-novedad-ejemplo.html

[7] Lozano, R. (2020, agosto 14). Sensor de nivel liquido horizontal. Talos Electronics. https://www.taloselectronics.com/blogs/tutoriales/sensor-de-nivel-liquido-horizonta

[8] Ecarletti, P. (s/f). Módulos de relé y Arduino: Domótica (1). Com.ar. Recuperado el 24 de enero de 2023, de https://robots-argentina.com.ar/didactica/modulos-de-rele-y-arduinodomotica-1/

[9] Araceli. (s/f). Control de Pantallas de LCD y OLED Utilizando Arduino. Ipn.mx. Recuperado el 24 de enero de 2023, de https://www.boletin.upiita.ipn.mx/index.php/ciencia/791-cyt-numero-69/1611-control-depantallas-de-lcd-y-oled-utilizando-arduino

[10] 3. ORDERING INFORMATION SRD XX VDC S L C Model of relay Nominal coil voltage Structure Coil sensitivity Contact form A:1 form A S:Sealed type L:0.36W B:1 form B SRD 03 05 06 09 12 24 48VDC F:Flux free type D:0.45W C:1 form C. (s/f). Naylampmechatronics.com. Recuperado el 31 de enero de 2023, de https://naylampmechatronics.com/img/cms/0263/SRD-05VDC-SL-C-Datasheet.pdf

23

[11] de Ese, E. L. I. D. E. E. I. D. E. M. A. L. A. G. Y. E. A. R. D. E. L. D. Y. P. Q. P. D. (s/f). INTERRUPTOR DE NIVEL HORIZONTAL DE 1 CONTACTO. Roth-spain.com. Recuperado el 31 de enero de 2023, de https://www.roth-spain.com/es/files/005%20- %20Roth-Spain/Ficha\_Tecnica\_Interruptor\_de\_nivel\_horizontal.pdf

[12] Pantalla LCD 16x2 Blanco sobre Azul Alto Contraste. (s/f). Rambal.com. Recuperado el 31 de enero de 2023, de https://rambal.com/lcd-oled/405-display-lcd-16x2-blanco-sobreazul.html

#### **7 ANEXOS**

#### **7.1 Anexo I. Porcentaje de similitud generado por Turnitin**

DMQ, 31 de enero del 2023

Yo, Alan Daniel Cuenca Sánchez, como director del presente Trabajo de Integración Curricular, certifico que el siguiente es el resultado de la evaluación de similitud realizado por la plataforma Turnitin:

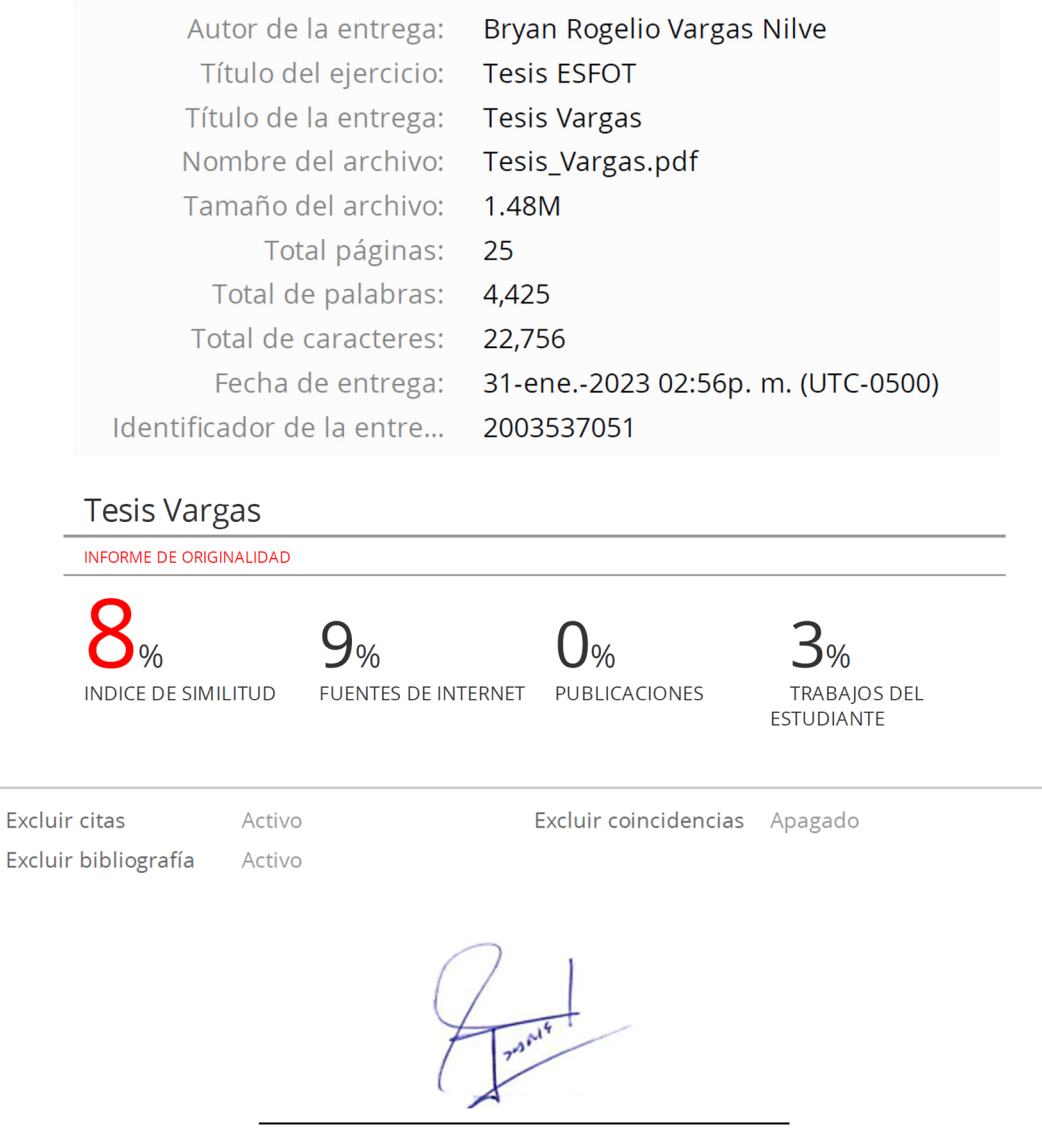

Ing. Alan Daniel Cuenca Sánchez., MSc.

**DIRECTOR** 

## **7.2 Anexo II. Certificado de funcionamiento del Trabajo de Integración Curricular**

DMQ, 31 enero del 2023

Yo, Alan Daniel Cuenca Sánchez, docente a tiempo completo de la Escuela Politécnica Nacional y como director de este trabajo de integración curricular, certifico que he constatado el correcto funcionamiento de la parte electrónica del sistema de riego, que fueron desarrolladas y ejecutadas por el estudiante Bryan Rogelio Vargas Nilve. El proyecto cumple con los requerimientos necesarios para el funcionamiento correcto del sistema.

Ing. Alan Daniel Cuenca Sánchez., MSc.

**DIRECTOR** 

Ladrón de Guevara E11-253 y Andalucía | Edificio N. 21 | Área 7 | Oficina 22

**Correo:** alan.cuenca@epn.edu.ec | **Ext:** 2736

#### **7.3 Anexo III. Fichas técnicas de los elementos**

### **Arduino Nano Pin Layout**

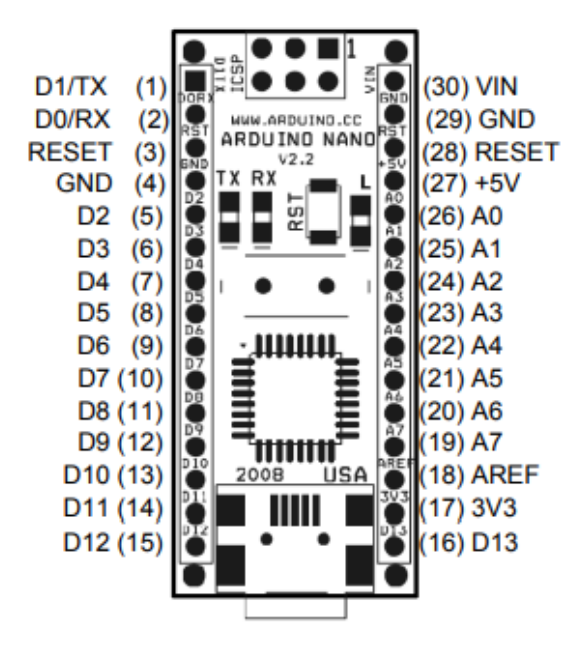

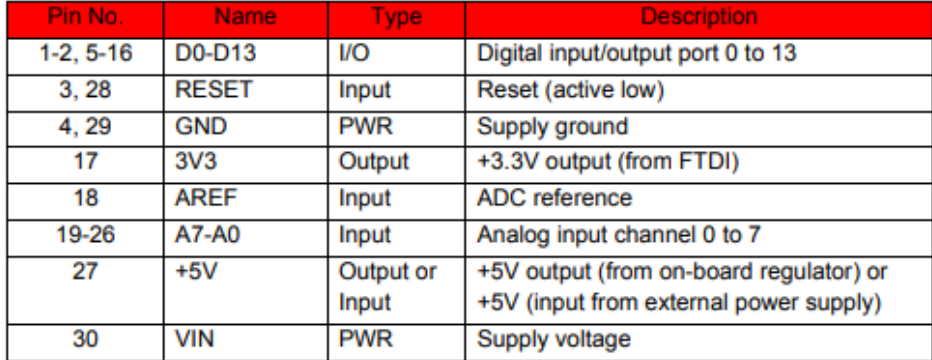

## **DATA SHEET**

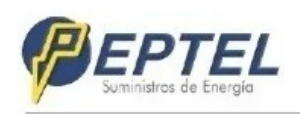

6000

#### FUENTE DE PODER SWITCHING 5V/5A-25W

**iAtención!** Si lo utiliza para un<br>trabajo continuo (24 horas), la<br>corriente nominal de la fuente<br>debe ser inferior al 85 % de la<br>corriente máxima.

Nuestros productos cumplen<br>con todos los estándares de<br>calidad.

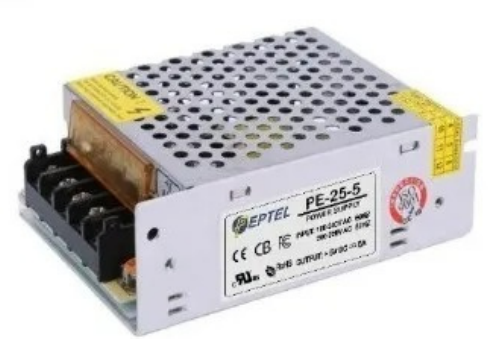

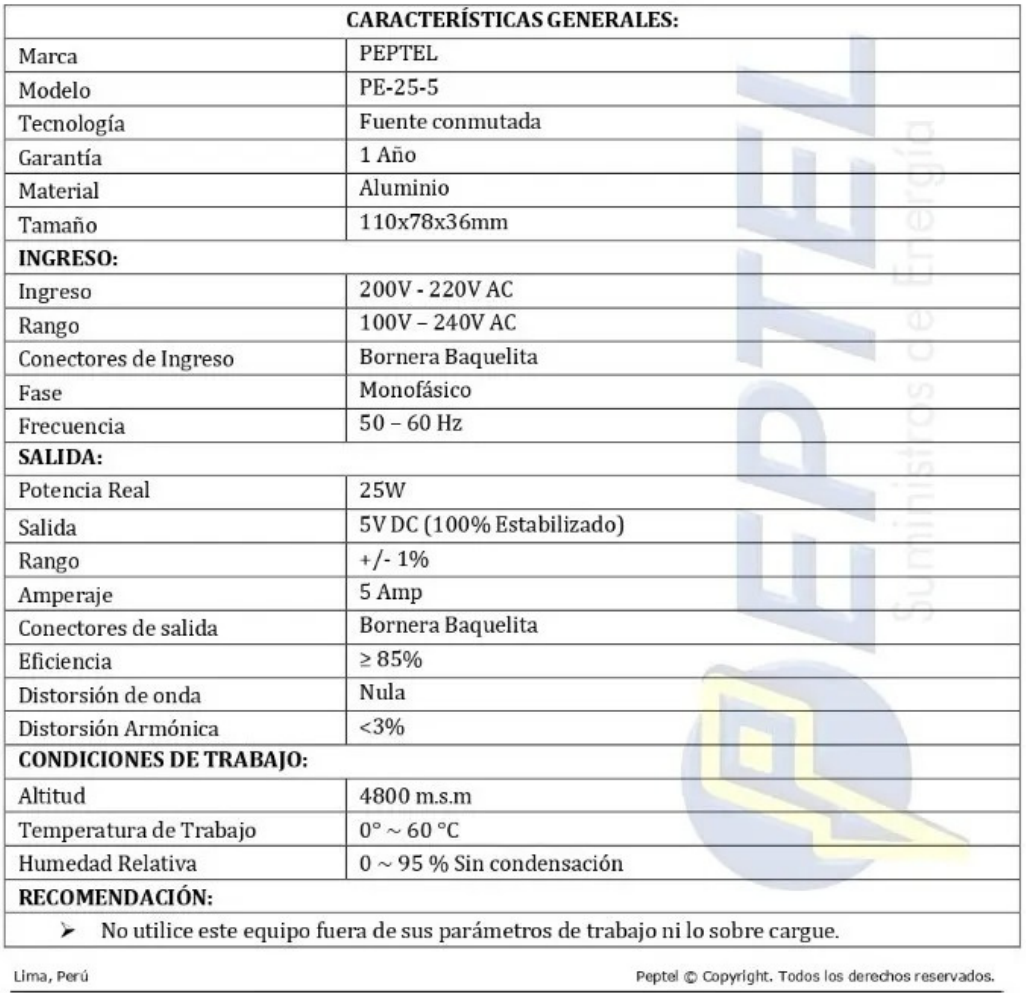

## **SONGLE RELAY**

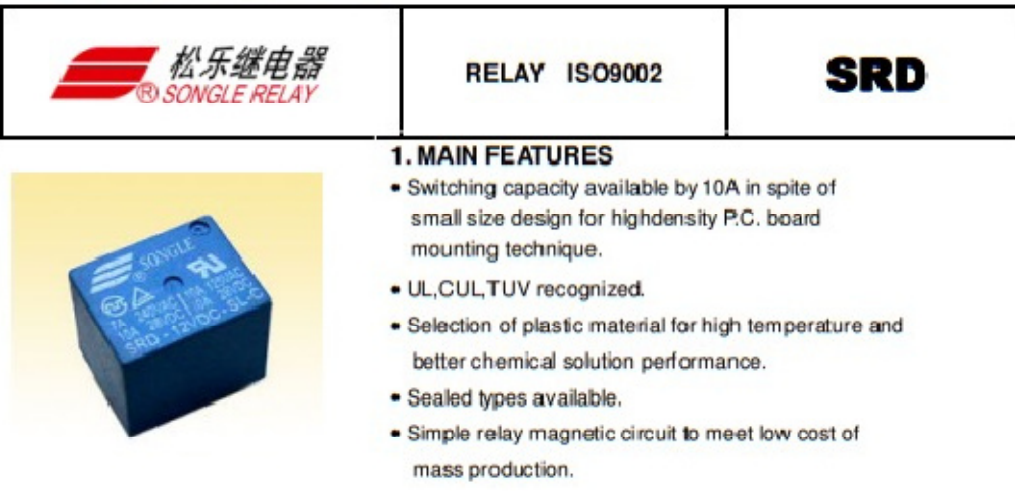

#### 2. APPLICATIONS

· Domestic appliance, office machine, audio, equipment, automobile, etc.

( Remote control TV receiver, m onitor display, audio equipment high rushing current use application.)

#### 3. ORDERING INFORMATION

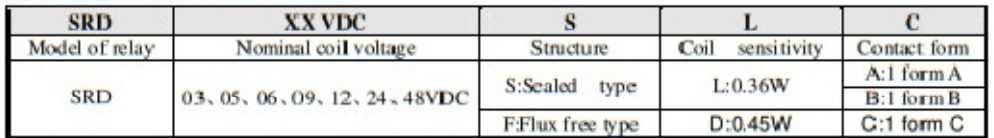

#### 4. RATING

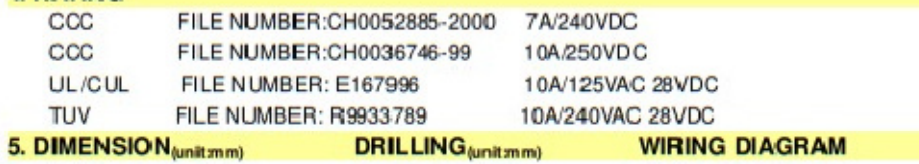

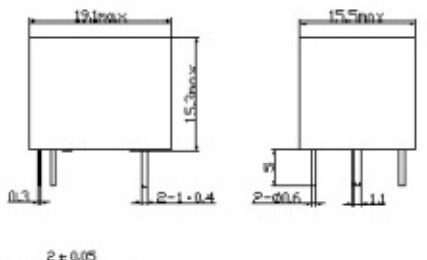

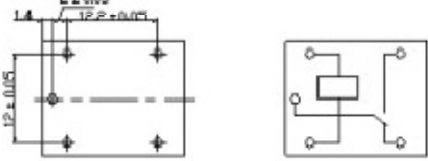

### **INTERRUPTOR DE NIVEL HORIZONTAL DE 1 CONTACTO**

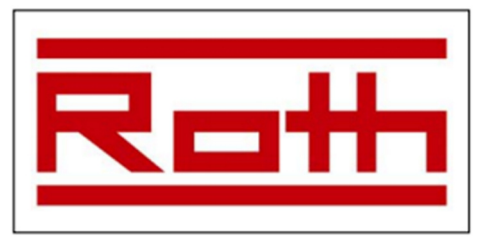

Ref. 1540800024

EL INCUMPLIMIENTO DE ESTAS INDICACIONES DE MONTAJE ANULA LA GARANTÍA Y EXIME A ROTH DE LOS DAÑOS Y PERJUICIOS QUE PUDIERAN DERIVARSE DE ESE

Apto para agua y aceite. Para otros líguidos consultar al departamento técnico.

#### **FUNCIONAMIENTO**

El interruptor magnético de nivel se instala horizontal en una de las paredes del depósito, dependiendo del sistema standard de accionamiento del flotador.

Consiste en un flotador basculante con campo magnético y un microinterruptor accionado magnéticamente.

**INVERSIÓN DE LA ACCIÓN DE CONMUTACIÓN:** GIRAR 180° LA POSICIÓN DEL SENSOR. OBSERVANDO EL INDICADOR DE POSICIÓN.

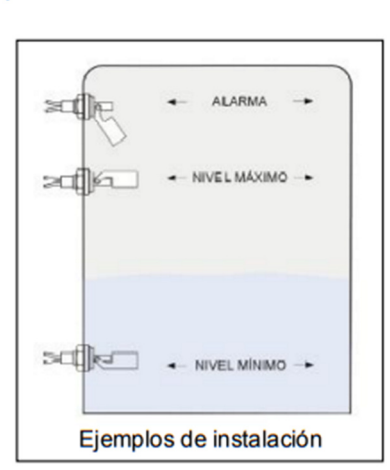

#### **VENTAJAS**

La transmisión magnética permite tener un dispositivo

totalmente estanco desprovisto de juntas o prensaestopas en el interior del líquido. Su gran robustez y su inexistente mantenimiento permiten obtener un excelente servicio. Son sistemas adecuados para funcionar a temperaturas elevadas.

#### **CONTACTOS**

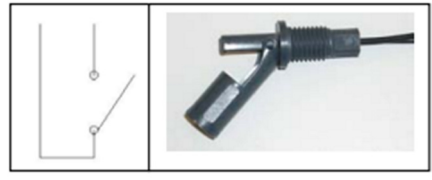

**CONTACTO ABIERTO** 

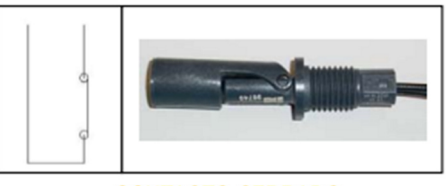

**CONTACTO CERRADO** 

Para prolongar la vida de los contactos REED en los controles de nivel magnéticos es aconsejable la utilización de grupos RC para aplicaciones en corriente alterna y de diodos en corriente continua.

#### **DATOS TÉCNICOS**

- $\triangleright$  Material: polipropileno
- > Adaptación mecánica: racor M 16 x 2
- > Posición de montaje: horizontal
- > Conexión eléctrica: por cable (1 m)
- > Temperatura máxima: 60 °C
- > Temperatura mínima: -30 °C
- > Capacidad de corte: 50 W/VA
- > Tensión de corte: 230 VCA
- > Intensidad máxima:  $0.5 A$
- $\triangleright$  Resistencia de aislamiento: 10<sup>11</sup> $\Omega$
- > Densidad mínima:  $0.7$  g/cm<sup>3</sup>
- > Clase de protección: IP65

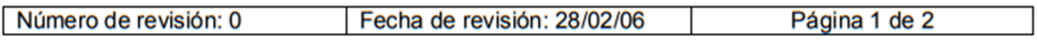

## **FC-28 Pinout**

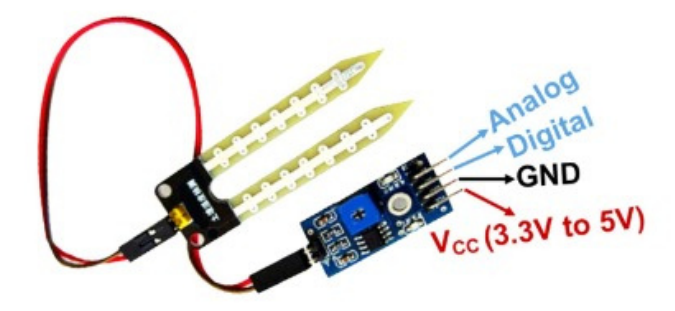

www.DatasheetHub.com

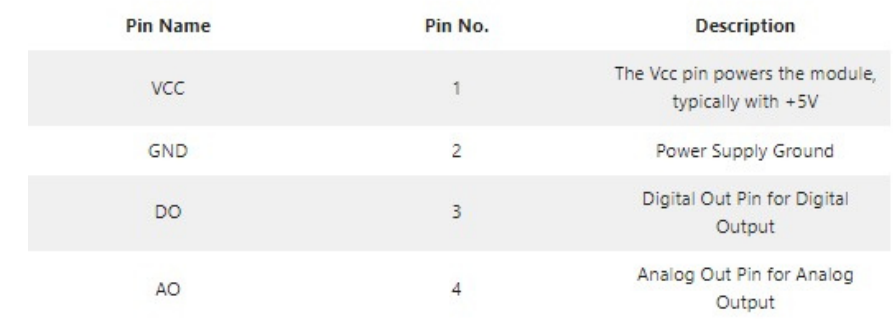

 $\bullet$ 

 $\bullet$ 

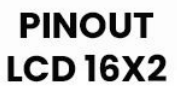

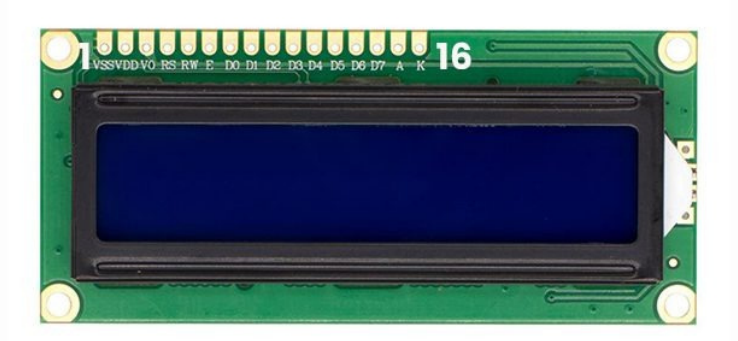

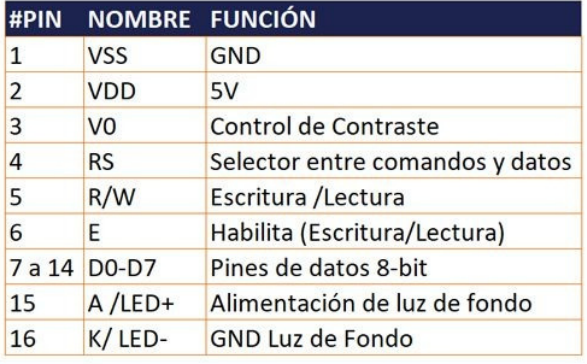

## **7.4 Anexo IV. Certificado de validación del proyecto por parte del representante de la PNUD**

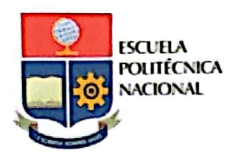

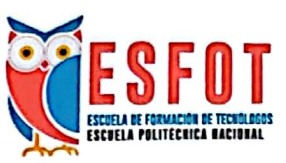

ESCUELA POLITÉCNICA NACIONAL ESCUELA DE FORMACIÓN DE TECNÓLOGOS Carrera Electromecánica (RRA20)

#### ACTA DE ENTREGA-RECEPCIÓN DEL PROYECTO

Quito, D.M., lunes 9 de enero de 2023

ENTREGA: César David Guano Pilco y Bryan Rogelio Vargas Nilve RECIBE: Delegado del Proyecto de Las Naciones Unidas Para el Desarrollo REPARTO: ESCUELA DE FORMACIÓN DE TECNÓLOGOS convenio "TERRITORIOS **OUE SANAN"** 

Presente

Se realiza la recepción del tablero de control correspondiente al proyecto IMPLEMENTACIÓN DE UN SISTEMA DE RIEGO POR ASPERSIÓN AUTOMÁTICO USANDO UN MICROCONTROLADOR ARDUINO Y SENSORES DE HUMEDAD DE SUELO PARA EL PROGRAMA "TERRITORIOS QUE SANAN" en la ciudad de QUITO, parroquia TUMBACO en la avenidas ILALÓ S/N a los 9 días del mes de enero del año 2023 con las siguientes características:

- Tablero de control que tiene: Arduino, módulos relé y de acondicionamiento del  $\bullet$ sensor de humedad, entre otros elementos entregados por la PNUD.
- Sistema de canales de riego que incluye aspersores, mangueras y acoples
- Bomba de 1/2 HP  $\bullet$
- Sensores de nivel y humedad del suelo conectados al tablero  $\bullet$

Se valida el funcionamiento correcto del sistema construido

Atentamente

حيفا

Firma de delegado de la PNUD Nombre: Paulina Jinérez  $CI: 1711328824$ Teléfono: 0995045565 Teléfono: 099509365